## How to Install  $\mathbb{P}\mathbb{E}[X]$  Related Files on Windows 10 and Write First LATEX Document

Shantanu Sharma Department of Computer Science, University of California Irvine, CA, USA. shantanu.sharma@uci.edu

## Hello World!

In this document, we will see how to install LATEX related files and write your first document on IATEX.

## Install MikTex and an editor. Create working directory for your first write-up.

- 1. Download MikTex from the following link: <https://miktex.org/download>, and install it.
- 2. Download WinEdt, which is an editor (you can use any editor), from the following: [http://www.](http://www.winedt.com/download.html) [winedt.com/download.html](http://www.winedt.com/download.html), and install it.
- 3. Create your first document in LATEX:
	- (a) Create a folder, entitled First on your desktop (or anywhere you wish)
	- (b) Open WinEdt
	- (c) Open a new document, as follows: File  $\rightarrow$  New, and save in the folder First as first.tex
	- (d) Copy-paste the code or the complete file: first.tex and open the file

Note. You need to download code for minipage.pdf, code for wrapfigure.pdf, firstref.bib, nature.jpg, first.tex, and put all the files in the folder First. All these files are provided in the zip folder.

Packages. I am using the following packages in the tex file (see first.tex):

- fullpage For setting all four margins to be 1 inch.
- amsmath For providing mathematical features.
- graphicx For including images in the tex file and more.
- caption For providing ways for writing the captions.
- subcaption For writing the subcaption for subfigures.
- url
- hyperref For providing cross-referencing commands and hypertext.
- lipsum For providing dummy text.
- wrapfig For writing text around a table or a figure.
- amsthm For providing an environment for theorems/lemmas.

### Commands

Here, you can find some commands to write your first L<sup>AT</sup>FX document. All the given commands are for beginners. Using these commands, you can:

- Create a new page
- Create space using "medskip" or "smallskip"
- Create spacing between lines
- Set margins of a page
- Bold, italic, and underline text
- Write text in the center, left, or right side of a page
- Insert bullets
- Insert an image
- $\bullet~$  Insert a table
- Create side-by-side figures
- Create hyperlinks to each reference, figure, table, etc
- Write text around a figure
- Insert a reference using a BibTex file
- Write an equation
- Write a theorem, its proof, and refer in the text
- Create chapters, sections, subsections, a phantom section/chapter, and refer them in the text
- Create a table of contents using \tableofcontents
- Create a list of figures using \listoffigures
- Create a list of tables using \listoftables

Note several other commands/symbols are given on the menu bar of WinEdt.

New page. I use here \newpage command to create a new page.

Medskip or Smallskip. You can create an *explicit* spacing between any two paragraphs using two commands such as \medskip or \smallskip.

Spacing between lines. You need to use setspace package. For creating one-half and double spacing, you use  $\onumber \$ onehalfspacing and  $\downarrow$ doublespacing, respectively, before  $\begin{array}{c} \text{document}, \text{test} \end{array}$ I used one-half spacing.

Setting margins of a page. You can use the package fullpage for setting all 4 margins to be 1inch, or you can explicitly set the margin using the anysize package and following command:

\marginsize{2cm}{2cm}{1.5cm}{3cm}

The four values show left, right, top, and bottom margins values, respectively.

Bold, italic, and underline command. You can use the following commands:

- 1. To create bold characters. Use \textbf{ABC}.
- 2. To create italic characters. Use \textit{ABC}.
- 3. To create underline characters. Use \underline{ABC}.

Write text in the center, left, or right side of a page. Use Following commands:

1. Center text alignment: \begin{center} TEXT \end{center}. For example

#### **TEXT**

2. Left text alignment: \begin{flushleft} TEXT \end{flushleft}. For example

#### TEXT

3. Right text alignment: \begin{flushright} TEXT \end{flushright}. For example

#### TEXT

Insert bullets. After reading all the above-mentioned commands and their code, you know how to insert bullets. \begin{itemize}

```
\item
\item
\end{itemize}
```
Insert an image. is illustrated using Figure [1.](#page-5-0) The command [!h] is used to insert the figure right after this text. By using [t], you can put the figure on top side of the page. See code in the tex file to insert an image.

<span id="page-5-0"></span>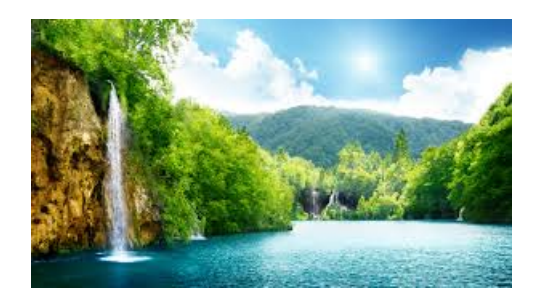

Figure 1: Nature Figure

Table 1: First table

<span id="page-5-1"></span>Insert a table is illustrated using Table [1.](#page-5-1) See code in the tex file to insert a table.

<span id="page-5-2"></span>Create side-by-side figures. You need to create "minipage" and use the commend \includegraphics in the minipage; see Figure [2.](#page-5-2) Figure [2a](#page-5-2) is the first figure, and Figure [2b](#page-5-2) shows the code to insert two figures side-by-side. You need to include subcaption package to write a caption to each figure.

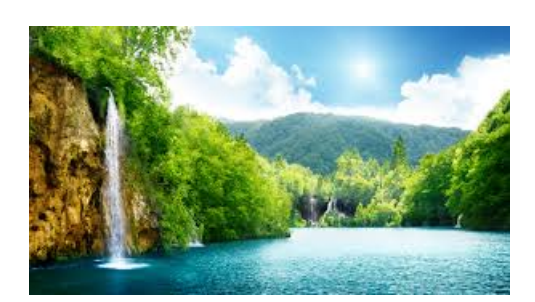

(a) Nature 1.

\begin{figure}[h] \begin{center} \begin{minipage}{.48\linewidth} \centering \includegraphics[scale=0.5]{nature.jpg} \subcaption{Nature 1.} \label{fig:nature1} \end{minipage} \begin{minipage}{.49\linewidth} \centering %\includegraphics[scale=0.5]{code\_for\_minipage.pdf} \subcaption{code for minipage.} \label{fig:code\_for\_minipage} \end{minipage} \end{center} \caption{An example to show side-by-side figure.} \label{fig:side-by-side-figures} \end{figure}

(b) code for minipage.

Figure 2: An example to show side-by-side figure.

Hyperlinks. Recall that the package hyperlink does the task for all your figures, tables, and references.

Write text around a figure. Here, I am using lipsum package to write some random text using \lipsum[1] command. Also, wrapfigure command is used to write text around the figure. See Figure [3](#page-6-0) to see the code.

Lorem ipsum dolor sit amet, consectetuer adipiscing elit. Ut purus elit, vestibulum ut, placerat ac, adipiscing vitae, felis. Curabitur dictum gravida mauris. Nam arcu libero, nonummy eget, consectetuer id, vulputate a, magna. Donec vehicula augue eu neque. Pellentesque habitant morbi tristique senectus et netus et malesuada fames ac turpis egestas. Mauris ut leo. Cras viverra metus rhoncus sem. Nulla et lectus vestibulum urna fringilla ultrices. Phasellus eu tellus sit amet tortor gravida placerat. Integer

<span id="page-6-0"></span>\begin{wrapfigure}{r}{11cm} \begin{center} \includegraphics{code\_for\_wrapfigure.pdf} \end{center} \caption{Wrapfigure command.} \label{fig:Wrapfigure command} \end{wrapfigure} \lipsum[1]

Figure 3: Wrapfigure command.

sapien est, iaculis in, pretium quis, viverra ac, nunc. Praesent eget sem vel leo ultrices bibendum. Aenean faucibus. Morbi dolor nulla, malesuada eu, pulvinar at, mollis ac, nulla. Curabitur auctor semper nulla. Donec varius orci eget risus. Duis nibh mi, congue eu, accumsan eleifend, sagittis quis, diam. Duis eget orci sit amet orci dignissim rutrum.

Including a reference. Now, we are including the first reference. In the folder "First," create a first\_ref.bib file, which file is given on the link. You can call a reference in your tex file using  $\ct{}|$  command. Here, you also need to include the bib file into the tex file using the following command.

\bibliographystyle{abbrv}

\bibliography{first\_ref}

There are multiple ways to write a reference. "abbrv" is one of them. For more information, check [https://www.sharelatex.com/learn/Bibtex\\_bibliography\\_styles](https://www.sharelatex.com/learn/Bibtex_bibliography_styles).

Here, I included two references such as  $[1, 2]$  $[1, 2]$ . In  $[1, 2]$ , you can find more information about LATEX.

Write a simple equation. Equations are written inside two \$ symbols, as follows:  $\alpha + b = c \alpha + c$  that looks like  $a + b = c$  after compilation.

- 1. Use  $x^y$  for  $x^y$
- 2. Use  $x_y$  for  $x_y$
- 3. Use  $\bar{a}\$  for  $\bar{a}$
- 4. Use  $\sqrt{a}$  for  $\sqrt{a}$
- 5. Use  $\frac{a}{b}\$  for  $\frac{a}{b}$
- 6. Use  $\lambda \$  alpha for  $\alpha$
- 7. Use  $\beta \$  for  $\beta$

```
8. Use \lvert a \rvert a ceil for a
```
- 9. Use  $\rightarrow$  6r  $\rightarrow$
- 10. Use  $\leftarrow$
- 11. Use  $\geq \geq 5$  for  $\geq$
- 12. Use  $\lvert \log \rvert$  for  $\leq$
- 13. Use  $\neq$  for  $\neq$
- 14. Use  $\lvert \cdot \rvert \rvert \rvert \ll 1$

Write a theorem and proof. You need to include amsthm package and define the following command before \begin{doucument} \newtheorem{theorem}{Theorem}. Now, use the following command to write your theorem and its proof heading. See your Theorem [1](#page-7-0) below. More details are given here [https:](https://www.sharelatex.com/learn/Theorems_and_proofs) [//www.sharelatex.com/learn/Theorems\\_and\\_proofs](https://www.sharelatex.com/learn/Theorems_and_proofs)

```
\begin{theorem}
\label{theorem:my_first_theorem}
My first theorem
\end{theorem}
\begin{proof}
Here is the proof of my first theorem
\end{proof}
```
<span id="page-7-0"></span>Theorem 1. My first theorem

Proof. Here is the proof of my first theorem

#### Useful links.

- <https://en.wikibooks.org/wiki/LaTeX>
- [https://www.sharelatex.com/learn/Learn\\_LaTeX\\_in\\_30\\_minutes](https://www.sharelatex.com/learn/Learn_LaTeX_in_30_minutes)

Creating a table of contents, chapters, sections, and subsections. You need to check the tex code commands to create chapters, sections, and subsection. See following pages, which will show you Chapter [1,](#page-8-0) Chapter [2,](#page-9-0) and Sections [1.1,](#page-8-1) [1.1.1,](#page-8-2) [2.1,](#page-9-1) [2.1.1.](#page-9-2)

 $\Box$ 

### <span id="page-8-0"></span>Chapter 1

## First Chapter

This is my first chapter.

### <span id="page-8-1"></span>1.1 First Section

This is my first section.

### <span id="page-8-2"></span>1.1.1 First Subsection

This is my first subsection.

### First Phantom Section

This is my first phantom section.

### <span id="page-9-0"></span>Chapter 2

## Second Chapter

This is my second chapter.

### <span id="page-9-1"></span>2.1 First Section of Second Chapter

This is my first section of Second Chapter.

### <span id="page-9-2"></span>2.1.1 First Subsection of Second Chapter

This is my second subsection.

# My First Phantom Chapter

# **Contents**

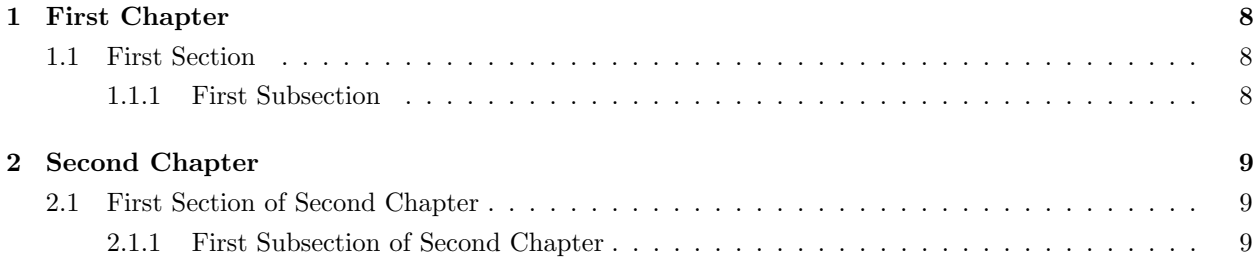

# List of Figures

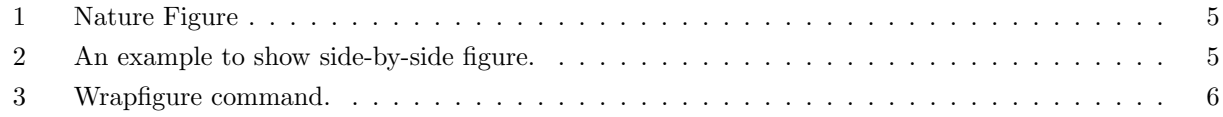

# List of Tables

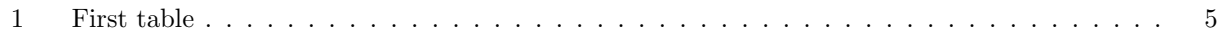

# Bibliography

- <span id="page-14-0"></span>[1] L. Lamport. LaTeX: User's Guide & Reference Manual. Addison-Wesley, 1986.
- <span id="page-14-1"></span>[2] L. Lamport. LaTeX - A Document Preparation System: User's Guide and Reference Manual, Second Edition. Pearson / Prentice Hall, 1994.